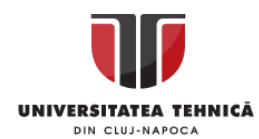

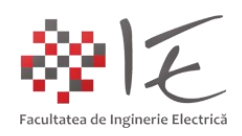

## **Sisteme de calcul în timp real**

– Laboratorul II – Abordarea problemelor de Inginerie Electrică –

I. Introducere:

Sistemele de reglare automată, se regăsesc în diverse arii disciplinare ale ingineriei. Implementarea acestora, se poate realiza atât cu dispozitive electrice și electronice, cât și cu dispozitive mecanice, pneumatice și hidraulice. În mod preponderent, se dorește implementarea unui sistem hibrid (spre exemplu, atât hidraulic cât și electric), care înglobează și parte electronică. Motivul pentru care se urmărește o astfel de abordare, este cât se poate de simplu și obiectiv, anume, se dorește o implementare care poate fi asistată de calculator cât mai ușor. Digitalizarea sistemelor de reglare, în cele mai multe situații permite reconfigurarea strategiei de comandă, modificarea parametrilor de sistem în timp real sau controlul de la distanță al instalației tehnologice. Un alt aspect, ar fi simplitatea procedurii de implementare, deoarece, în cele mai multe cazuri, sistemele de calcul, simplifică radical toată procedura. În trecut, instalațiile de automatizare erau implementate cu dispozitive și componente electronice discrete în mod analogic (ex. cu amplificatoare operaționale). Sistemele de reglare automată actuale, folosesc atât sisteme microprogramabile de calcul cât și circuite cu porți și arii de porți logice programabile (eng. Field Programmable Gate Arrays). Mai mult, sistemele de reglare asistate de calculator (sau de sisteme numerice reprogramabile) pot fi reprogramate permițând astfel re-configurarea strategiei de comandă. Un alt aspect important de menționat ar fi posibilitatea de inter-conectare a echipamentelor constitutive ale unui sistem de reglare cu alte dispozitive și echipamente compatibile. Comunicațiile între echipamente, joacă un rol deosebit de important, mai ales în sistemele industriale de monitorizare, control și achiziții de date (eng. Supervisory Control and Data Acquisition). Astfel, un sistem de reglare automată devine mult mai flexibil odată cu implementarea lui pe bază de logică microprogramabilă.

În automatică, rolul unui sistem de calcul în componența instalațiilor de reglare, este de a îndeplinii următoarele funcții:

- achiziție de date de la senzori (traductoare);

- generare a semnalului de comandă;

- adjustare de mărimi conform strategiei prescrise;

- realizare de legături între parametrii de intrare și ieșire ai sistemului (prin intermediul strategiei de comandă și control);

În funcție de necesitățile impuse de aplicație, și de complexitatea sistemului de reglare, se optează pentru două variante fundamentale de construcție și implementare:

- sistemele cu comandă și reglare în buclă deschisă;

- sistemele de control în buclă închisă;

Sistemele în buclă deschisă, reprezintă cea mai simplă formă de implementare a unui sistem de reglare automat, deoarece, nu se urmărește menținerea mărimii de ieșire la o anumită valoare. Astfel, se poate afirma faptul că, un sistem în buclă deschisă, nu este un sistem adaptiv la schimbări sau perturbații externe. Componența unui astfel de sistem, constă într-un element de execuție și o mașină de lucru sau instalație / proces tehnologic.

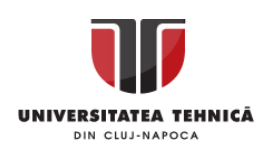

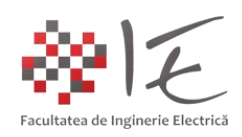

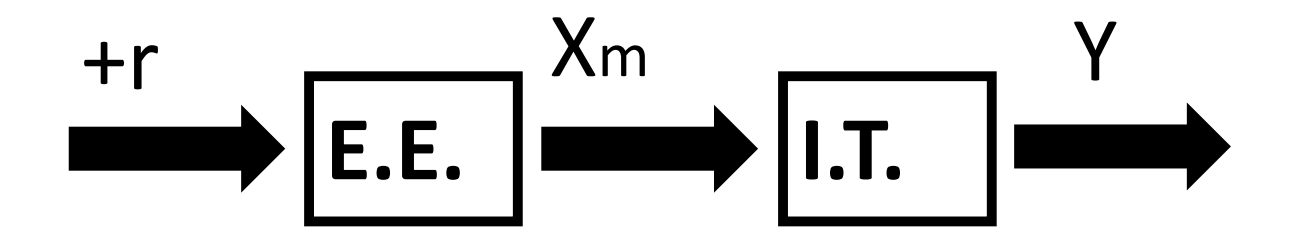

Fig. 1 – Sistem de reglare automată în buclă deschisă

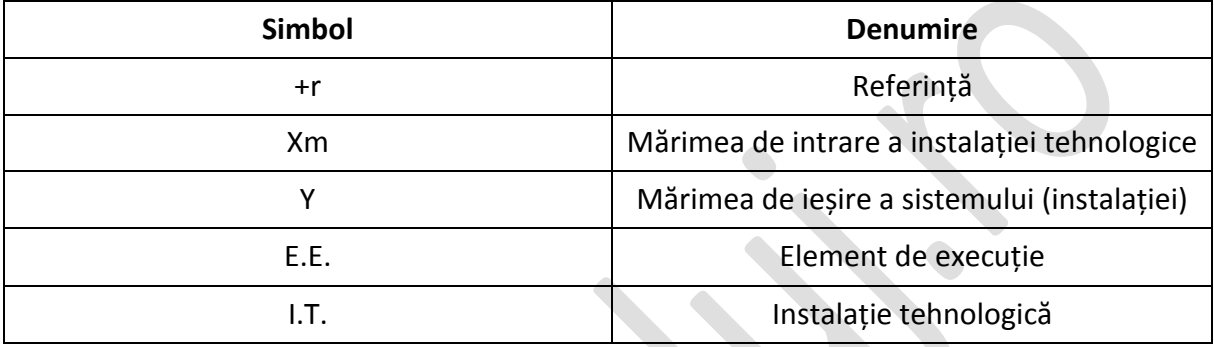

Sistemele în buclă închisă, mențin mărimea de ieșire la valoarea de referință impusă, adaptând mărimea de comandă astfel încât perturbațiile introduse să fie contracarate. Sistemele în buclă închisă sunt auto-adaptive datorită existenței regulatorului în componența sa. Rolul regulatorului în structura de control este de a calcula valoarea potrivită a mărimii de comandă în funcție de situația care apare în sistem (ex. creșterea tensiunii de ieșire la variația impedanței sarcinii).

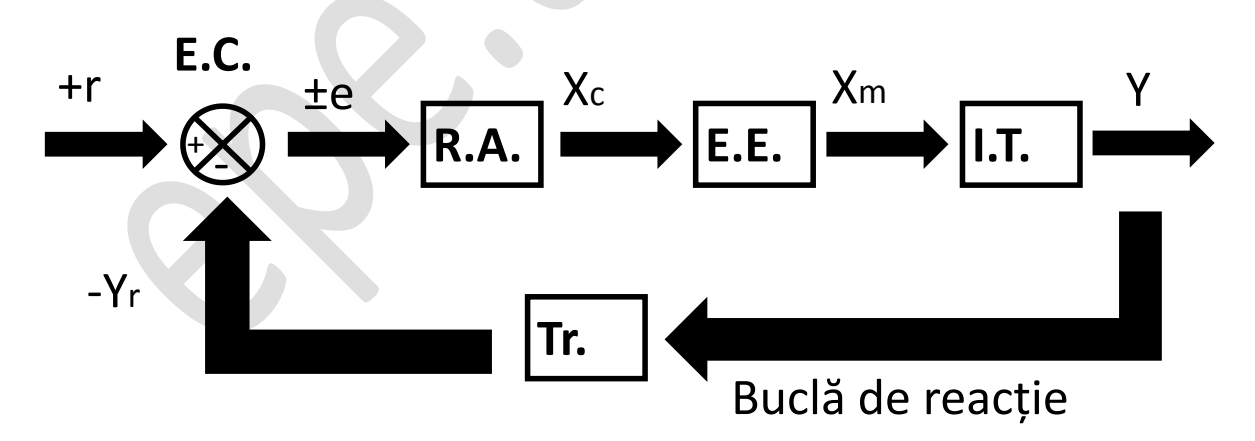

Fig. 2 - Sistem de reglare automată în buclă închisă

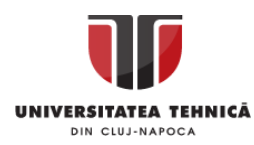

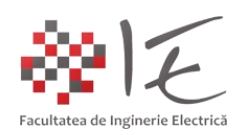

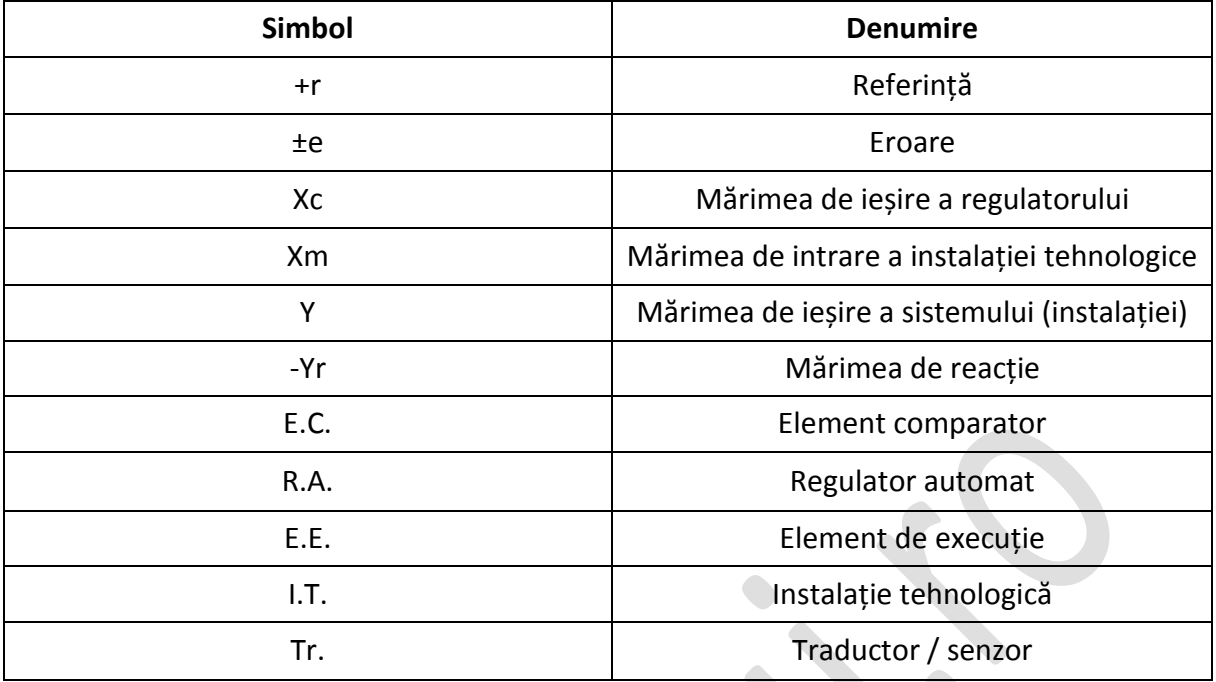

II. Implementare:

În domeniul inginerie electrice, sistemele de reglare, pot fi implementate pa baza sistemelor de calcul. Un astfel de sistem de reglare se numește sistem asistat digital, deoarece algoritmul de reglare se bazează pe metode de aproximare și calcul numerice. Pentru ca un sistem de calcul să poată deservi o aplicație complexă de comandă și control / reglaj, este necesară echiaprea acestuia cu etaje electronice speciale. În practică există două etaje:

- etajul / circuitul de comandă;

- etajul / circuitul de forță;

Etajul / circuitul de comandă este porțiunea de circuit parcursă de mărimile de comandă, de obicei de curenți slabi și puteri reduse (ex. bobinele releelor, diodele optocuploarelor etc.). Etajul de forță, constituie porțiunea principală de circuit prin care se vehiculează fluxul de energie electrică (tranzitul de putere mare) ce urmează a fi transferat instalației tehnologice (ex. contactul de forță al unui releu, circuitul drenă – sursă al unui tranzistor MOSFET etc.). Astfel de circuite se întâlnesc și în cadrul aplicațiilor cu tranzistoare și relee.

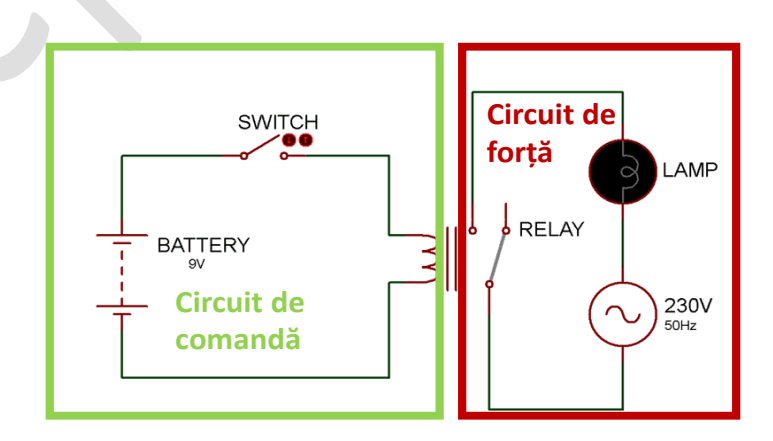

Fig.  $3$  – Circuite pe bază de releu  $^{[4]}$ 

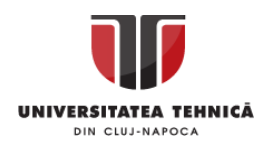

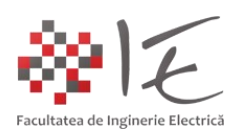

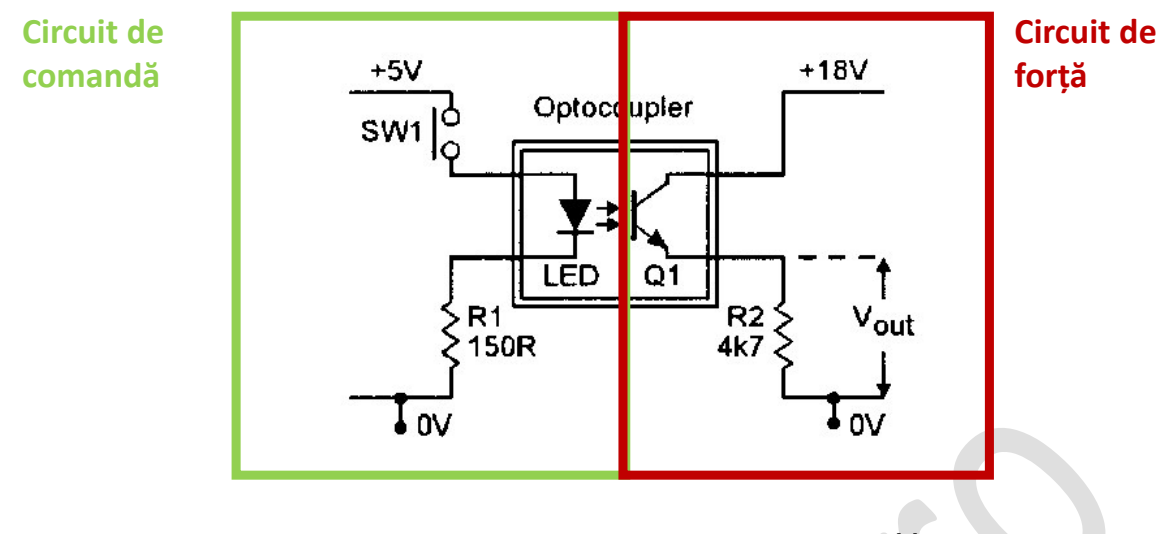

Fig. 4 – Circuite cu tranzistoare – optocuplorul [5]

Aplicațiile circuitelor cu tranzistoare poartă denumirea de **convertoare electronice de putere.** Cel mai simplu convertor electronic de putere este variatorul de tensiune continuă de un cadran, având un un singur element comutator comandat (ex. tranzistor MOSFET).

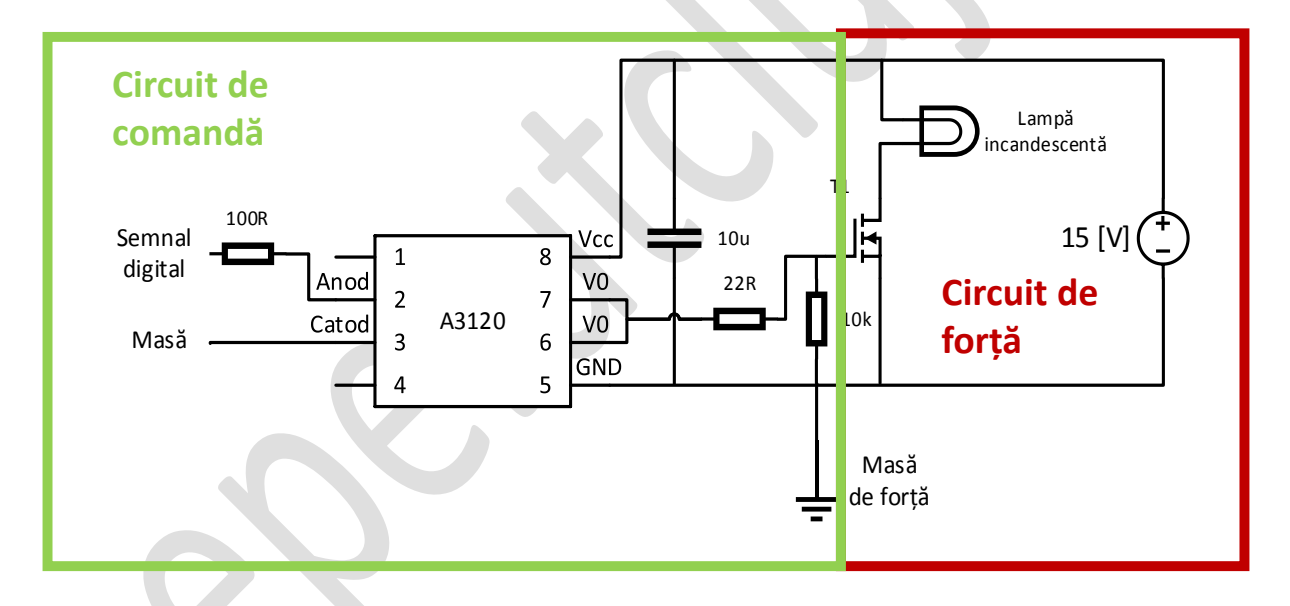

Fig. 5 - Circuite cu tranzistoare – variatorul de tensiune contiună

Semnalele de comandă furnizate de sistemul de calcul pentru convertoarele electronice de putere sunt semnale dreptunghiulare cu frecvență și amplitudine constantă, dar cu lățime (durată) variabilă. Acest tip de semnal se numește semnal dreptunghiular modulat în lățime (eng. Pulse Width Modulation – PWM). Semnalele modulate în lățime sunt semnale de natură digitală, iar lățimea acestora poate fi adjustată numeric. Astfel, un convertor electronic de putere comandat de un sistem numeric de calcul, poate fi considerat un convertor cu comandă asistată numeric sau comandă asistată de calculator.

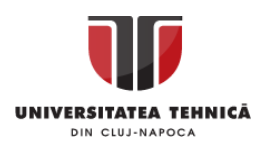

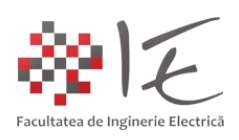

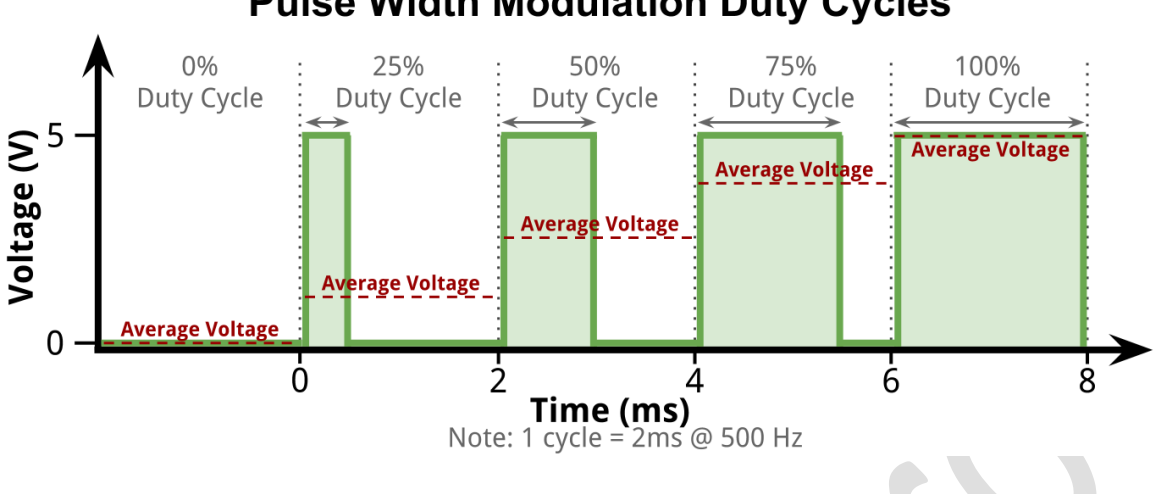

**Pulse Width Modulation Duty Cycles** 

Fig.  $6$  – Semnal dreptunghiular modulat în lățime  $[6]$ 

Pe baza noțiunilor amintite se propune studierea a trei aplicații de comandă și reglare în buclă deschisă, asistată de calculator:

- Comanda stării unei lămpi cu incandescență;
- Variația turației unei mașini electrice alimentată în curent continuu;
- Variația intensității luminoase pentru o lampă cu incandescență;

Dezvoltarea aplicațiilor se va realiza pe baza mediului de simulare și testare Matlab – Simulink, iar ca și sistem de calcul dedicat pentru generarea semnalelor de comandă, se va utiliza platforma Arduino. În vederea realizării aplicațiilor menționate, se va utiliza pachetul de instrumente "ArduinoIO for Simulink". Astfel, se vor realiza următoarele modele Simulink:

## **1. Comanda stării unei lămpi cu incandescență (utilizând un releu):**

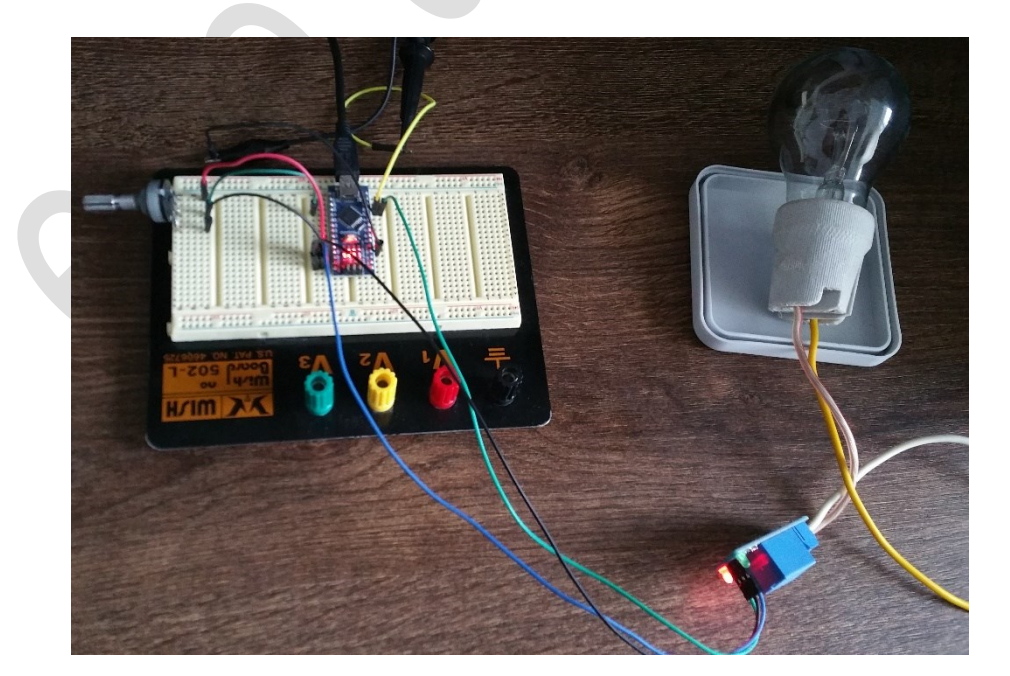

A.

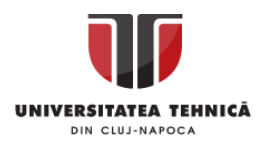

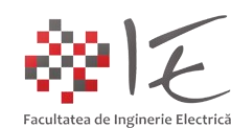

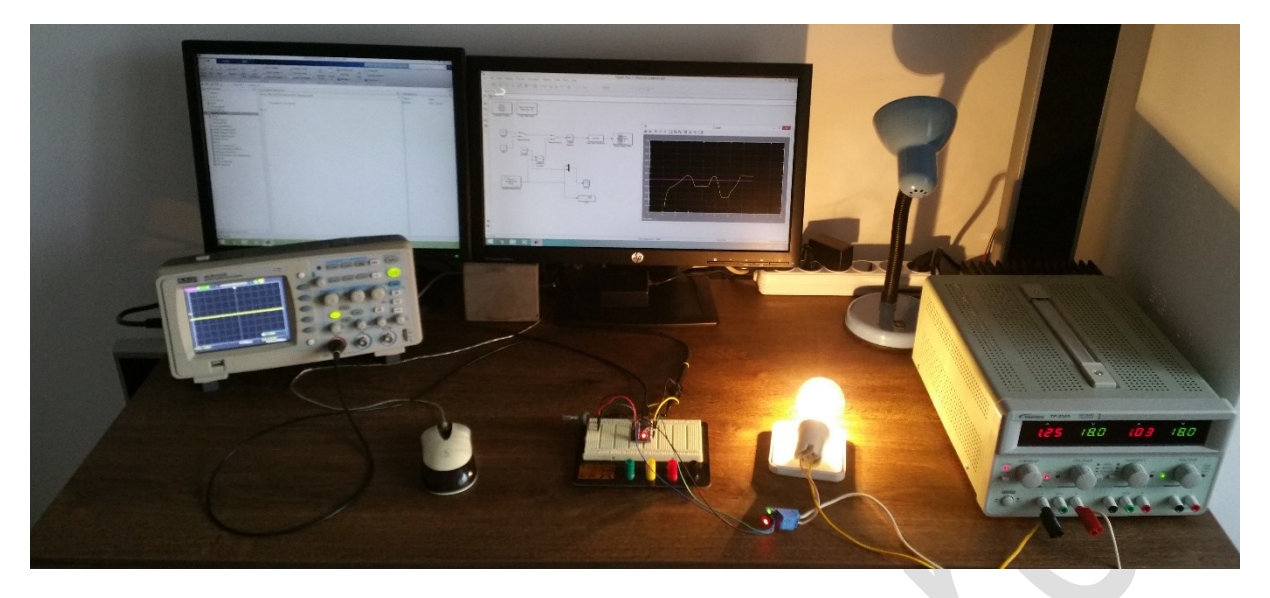

B.

Fig. 7 – Montaj experimental pentru comanda stării unei lămpi cu incandescență

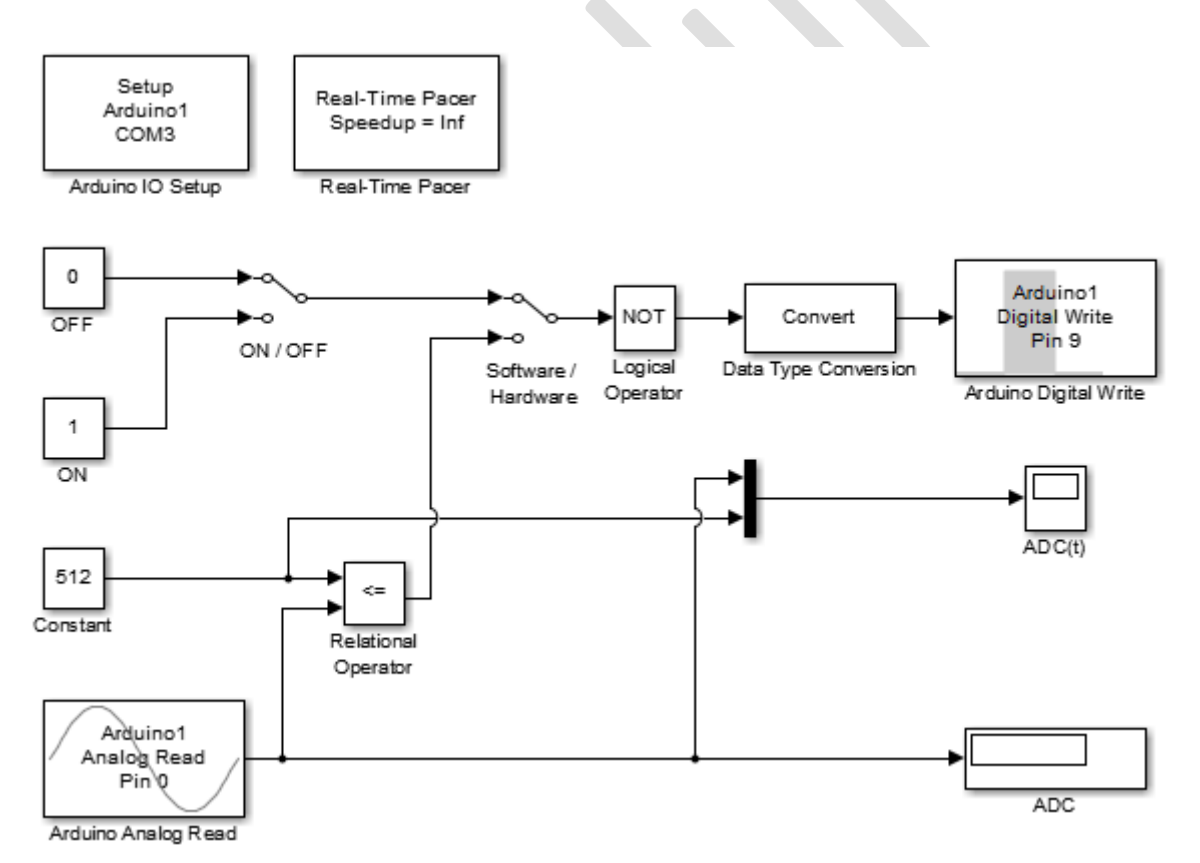

Fig. 8 – Modelul Matlab – Simulink pentru comanda stării unei lampi cu incandescență

În cadrul acestei aplicații se are în vedere generarea unui semnal digital de comandă, pentru bobina unui releu. Conform modelului Matlab – Simulink, acest impuls poate fi generat în două moduri, anume, fie prin intermediul comutatorului "ON / OFF", fie prin depășirea valorii de prag specificată în blocul "Constant" (512).

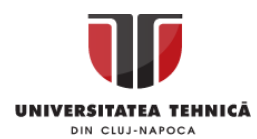

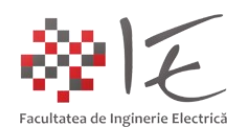

**2. Variația turației mașinii alimentată în curent continuu (variator de tensiune continuă):**

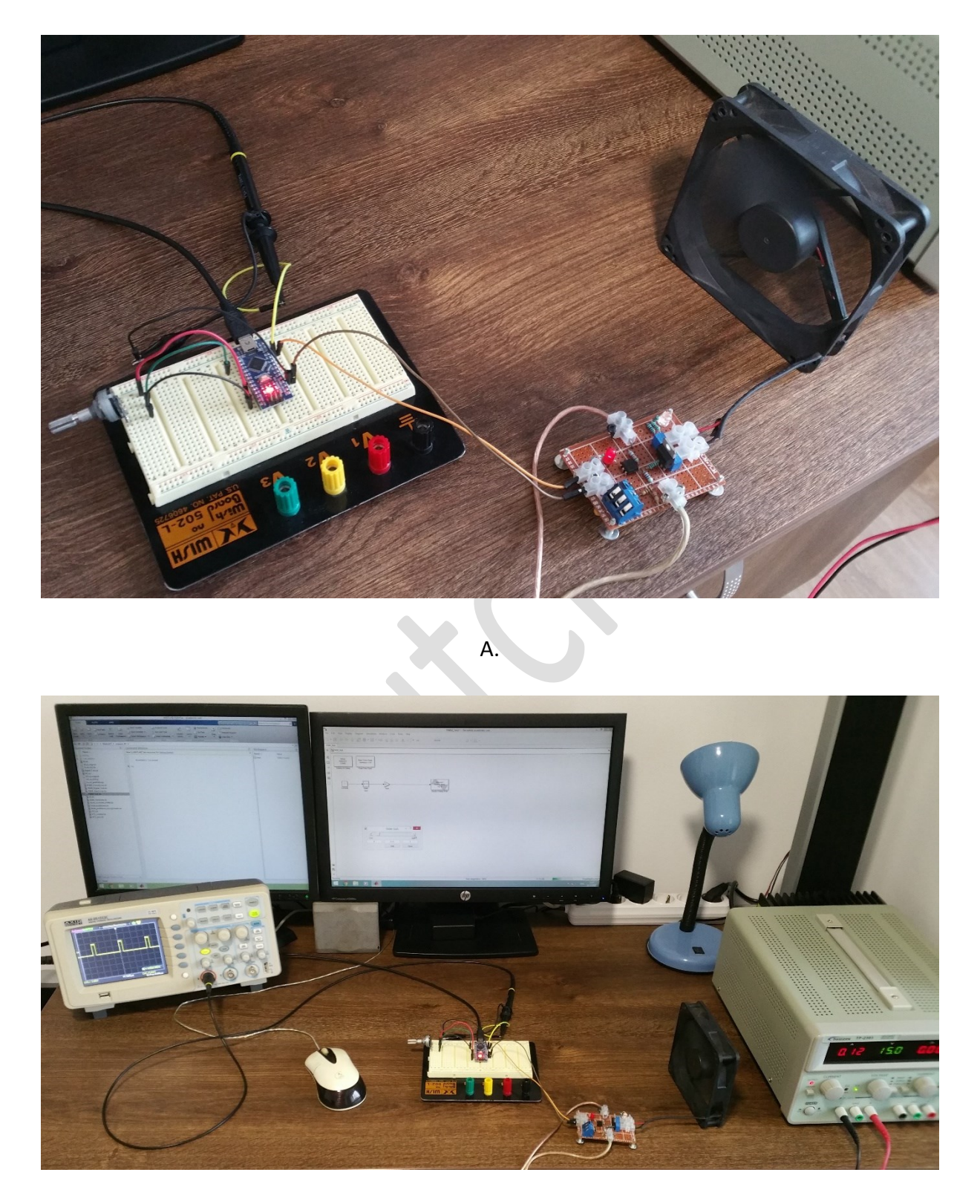

B.

Fig. 9 - Montaj experimental pentru variația turației mașinii alimentată în curent continuu

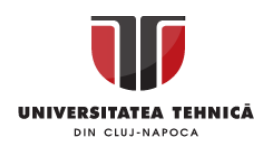

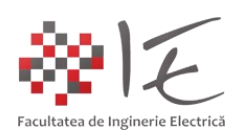

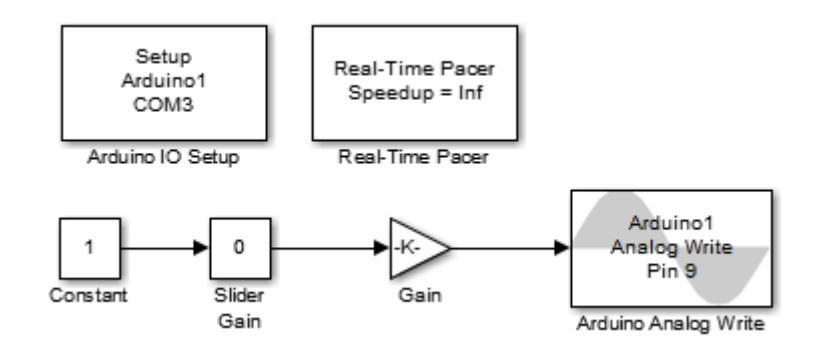

Fig. 10 – Model Matlab – Simulink pentru variația turației mașinii de curent continuu

În cadrul acestei aplicații se va avea în vedere reglarea turației unei mașini alimentată cu tensiune continuă prin intermediul variatorului de tensiune continuă. Prin adjustarea factorului de umplere al semnalului modulat în lățime, generat de platforma Arduino (prin intermediul funcției / blocului "Analog Write") se va obține semnalul de comandă necesar variatorului de tensiune continuă. Convertorul electronic de putere, va asigura alimentarea cu tensiune variabilă a mașinii electrice, rezultând variația turației la arborele mașinii de lucru. Forma de undă a tensiunii de la ieșirea convertorului reprezintă semnalul de comandă amplificat. Mașina de curent continuu resimte efectul fizic produs de **valoarea medie** a tensiunii. Zgomotul de comutație produce semnale sonore la frecvențe joase, datorită interacțiunii câmpului magnetic variabil produs de statorul bobinat al mașinii și rotorul echipat cu magneți permanenți. La valori scăzute ale factorului de umplere fenomenul acustic este mult mai pronunțat. Curentul aborbit de mașină, are forma de undă triunghiulară.

## **3. Variația intensității luminoase pentru o lampă cu incandescență:**

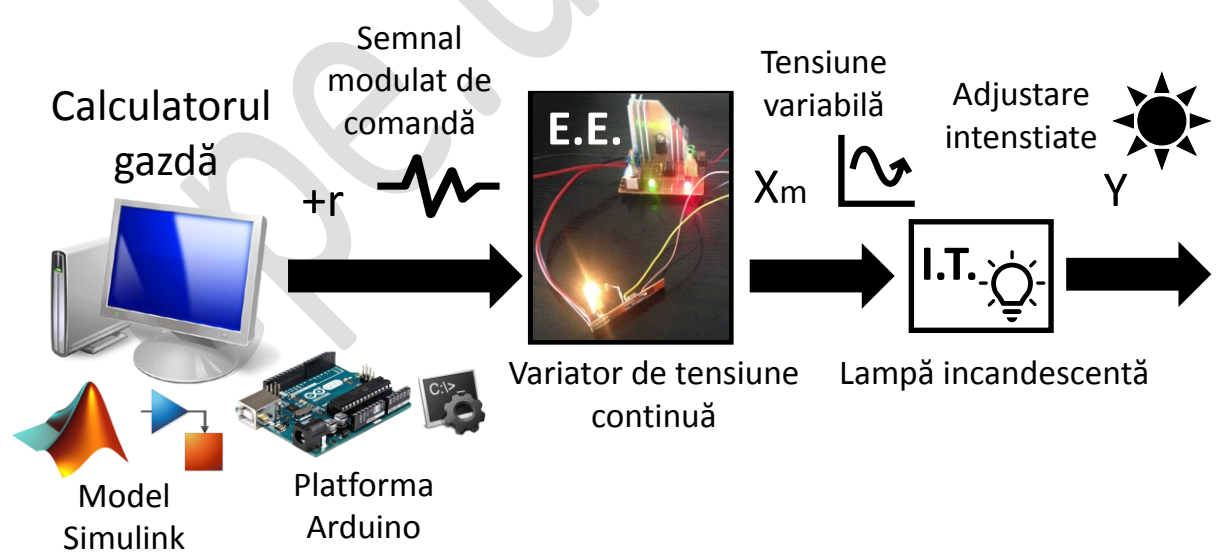

Fig. 11 – Schema sistemului de reglare automată în buclă deschisă a intensității luminoase

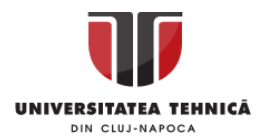

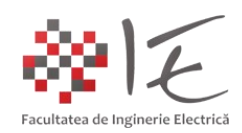

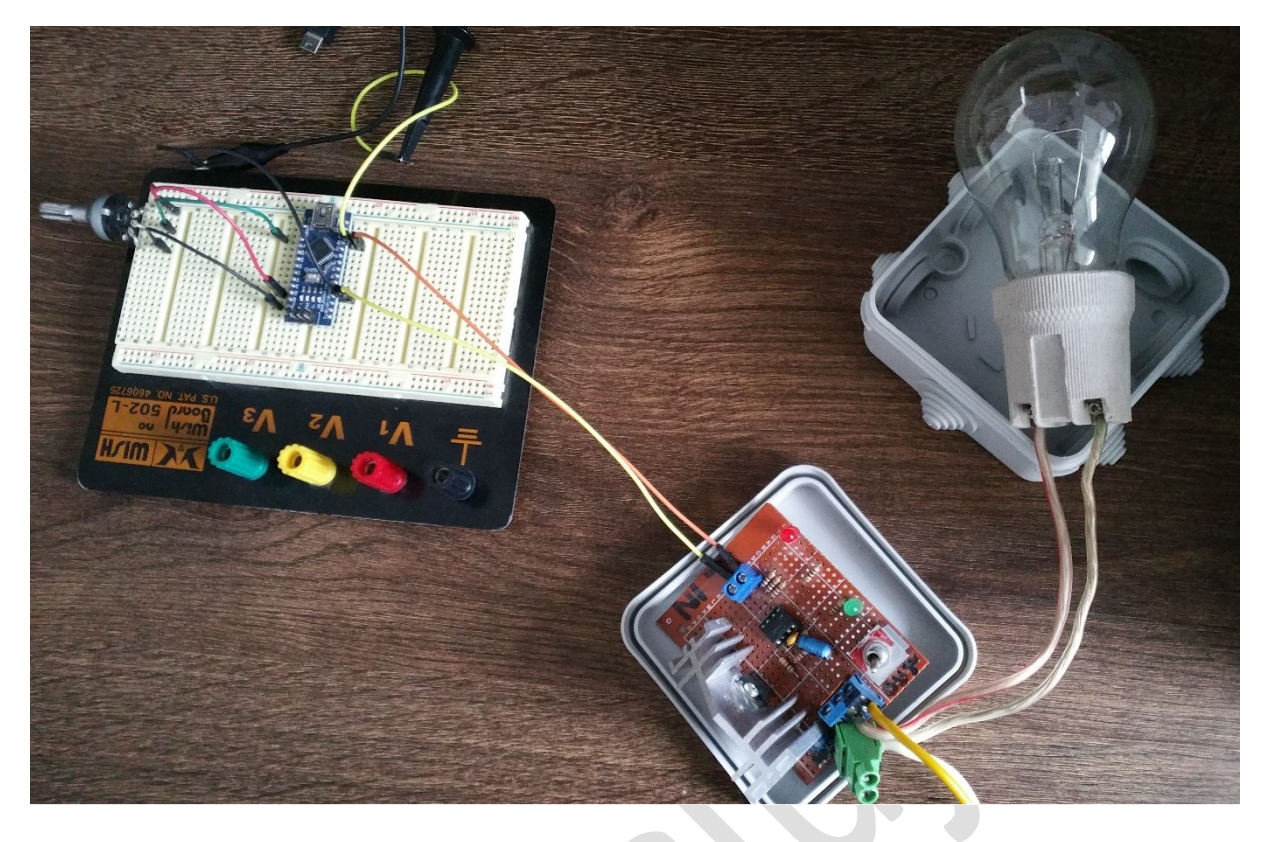

A.

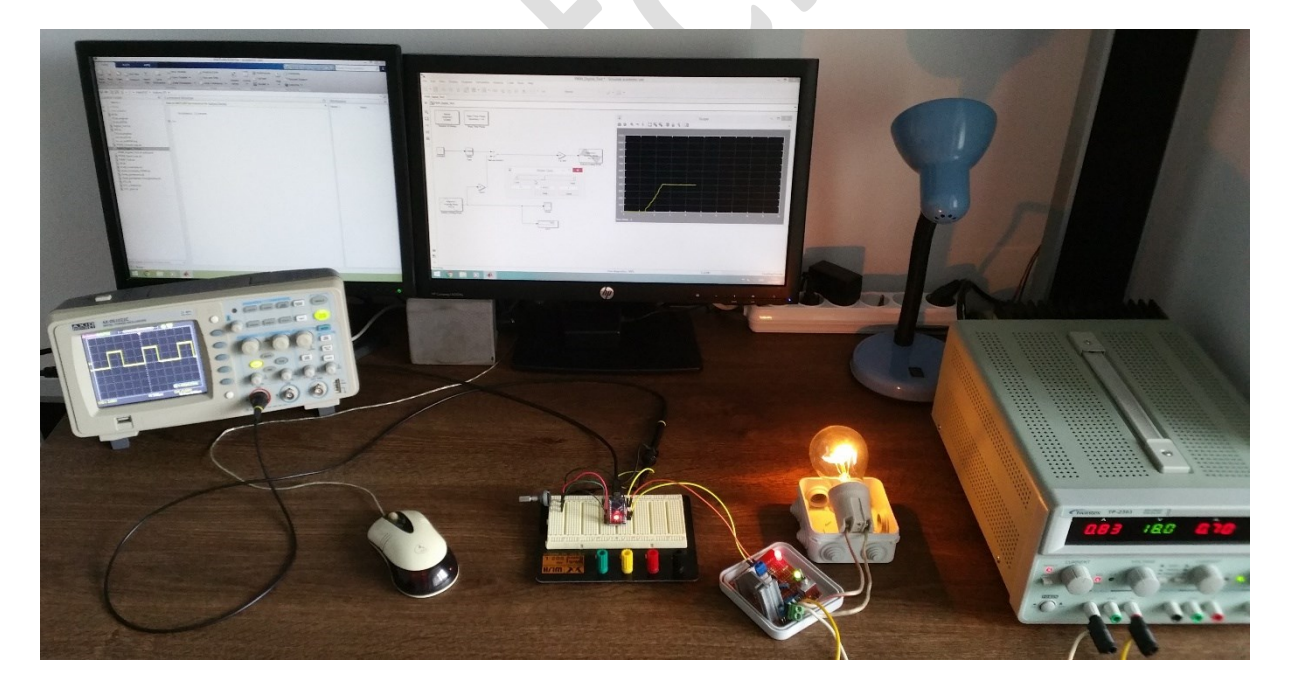

B.

Fig. 12 – Montaj experimental pentru variația intensității luminoase a unei lampi cu incandescență prin intermediul variatorului de tensiune continuă

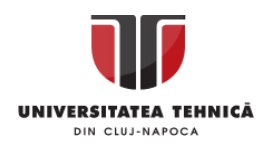

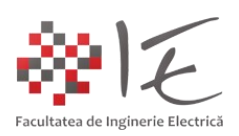

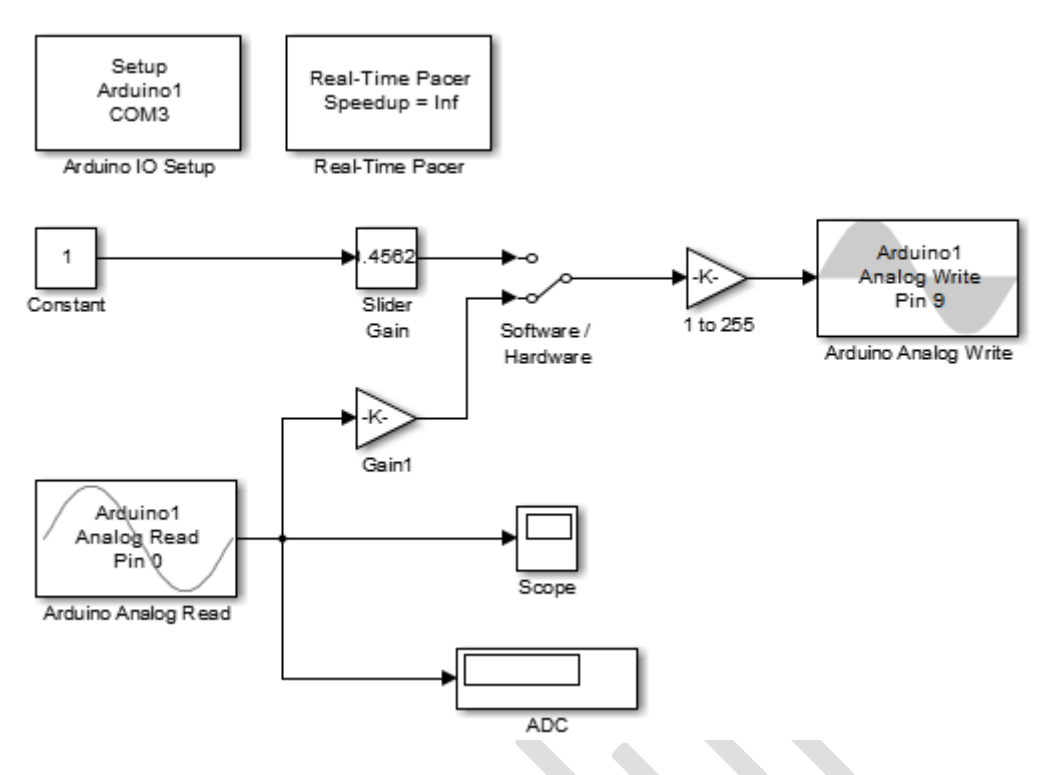

Fig. 13 – Modelul Matlab – Simulink pentru reglarea intensității luminoase a unei lămpi cu incandescență prin intermediul variatorului de tensiune continuă

În cadrul acestei aplicații, se va avea în vedere reglarea intensității luminoase prin intermediul tensiunii variabilă produsă de variatorul de tensiune continuă. Adjustarea factorului de umplere al semnalului de comnadă modulat în lățime conduce în mod indirect la adjustarea intensității luminoase. În cadrul modelului există două posibilități de adjustare a factorului de umplere, anume, prin intermediu interfeței grafice logice (eng. Software) a modelului de simulare, sau prin intermediul interfeței fizice (eng. hardware) cu ajutorul unui potențiometru analogic atașat la platforma Arduino, la intrarea analogică "A0". Întreg ansablul constituie un sistem de reglare automată în buclă deschisă a intensității luminoase. Logica de comandă sau strategia de comandă este reprezentată de modelul Simulink. Mărimea de comandă sau referința este factorul de umplere. Elementrul de execuție este convertorul electronic de tip variator de tensiune continuă. Instalația sau procesul tehnologic este lampa incandescentă deservită / alimentată de către convertor ca și sarcină. Mărimea de intrare a elementului de execuție este semnalul modulat în lățime și tensiunea de alimentare. Mărimea de ieșire a elementului de execuție este tensiunea variabilă. Mărimea de ieșire a instalației tehnologice este intensitatea luminoasă.

## III. CONCLUZII:

1. Sistemele de calcul pot deservi aplicații complexe și de puteri mari, atâta timp cât intrările și ieșirile acestuia sunt echipate cu circuite de interfațare precum convertoare electronice de putere sau circuite de amplificare / formare (pentru semnalele furnizate de traductoare);

2. Sistemele de reglare automată în buclă deschisă nu asigură menținerea valorii de referință!

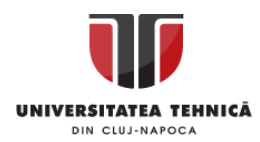

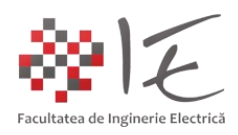

IV. BIBLEOGRAFIE:

1. Michigan University – Control Tutorials and Matlab – Simulink – ArduinoIO: [http://ctms.engin.umich.edu/CTMS/index.php?aux=Activities\\_IOpack](http://ctms.engin.umich.edu/CTMS/index.php?aux=Activities_IOpack)

2. MathWorks – Legacy MATLAB and Simulink Support for Arduino: [https://www.mathworks.com/matlabcentral/fileexchange/32374-legacy-matlab-and](https://www.mathworks.com/matlabcentral/fileexchange/32374-legacy-matlab-and-simulink-support-for-arduino)[simulink-support-for-arduino](https://www.mathworks.com/matlabcentral/fileexchange/32374-legacy-matlab-and-simulink-support-for-arduino)

3. Bibleoteca UTCLUJ – Editura UTPress Cluj-Napoca – "Sisteme Embedded în Inginerie Electrică" – Ioana – Cornelia GROS, Lucian – Nicolae PINTILIE, Teodor Crișan PANĂ; ISBN: 2020 ISBN 978-606-737-431-5;<https://biblioteca.utcluj.ro/files/carti-online-cu-coperta/431-5.pdf>

4. Circuit pe bază de releu - <https://i.pinimg.com/originals/>

5. Circuit pe bază de optocuplor - [http://www.nutsvolts.com/magazine/article/optocoupler](http://www.nutsvolts.com/magazine/article/optocoupler-circuits)[circuits](http://www.nutsvolts.com/magazine/article/optocoupler-circuits)

6. Semnal modulat în lățime - <http://robotic-controls.com/book/export/html/57/>